# **Python Install**

Many PCs and Macs will have python already installed.

To check if you have python installed on a Windows PC, search in the start bar for Python or run the following on the Command Line (cmd.exe):

#### C:\Users\Your Name>python --version

To check if you have python installed on a Linux or Mac, then on linux open the command line or on Mac open the Terminal and type:

#### python --version

If you find that you do not have Python installed on your computer, then you can download it for free from the following website: <https://www.python.org/>

## **Python Quickstart**

Python is an interpreted programming language, this means that as a developer you write Python (.py) files in a text editor and then put those files into the python interpreter to be executed.

The way to run a python file is like this on the command line:

## C:\Users\Your Name>python helloworld.py

Where "helloworld.py" is the name of your python file.

Let's write our first Python file, called helloworld.py, which can be done in any text editor.

#### helloworld.py

## print("Hello, World!")

Simple as that. Save your file. Open your command line, navigate to the directory where you saved your file, and run:

## C:\Users\Your Name>python helloworld.py

The output should read:

#### Hello, World!

Congratulations, you have written and executed your first Python program.

The Python Command Line

To test a short amount of code in python sometimes it is quickest and easiest not to write the code in a file. This is made possible because Python can be run as a command line itself.

Type the following on the Windows, Mac or Linux command line:

# C:\Users\Your Name>python

Or, if the "python" command did not work, you can try "py":

# C:\Users\Your Name>py

From there you can write any python, including our hello world example from earlier in the tutorial:

# C:\Users\Your Name>python

Python 3.6.4 (v3.6.4:d48eceb, Dec 19 2017, 06:04:45) [MSC v.1900 32 bit (Intel)] on win32

Type "help", "copyright", "credits" or "license" for more information. >>> print("Hello, World!")

Which will write "Hello, World!" in the command line:

# C:\Users\Your Name>python Python 3.6.4 (v3.6.4:d48eceb, Dec 19 2017, 06:04:45) [MSC v.1900 32 bit (Intel)] on win32 Type "help", "copyright", "credits" or "license" for more information. >>> print("Hello, World!") Hello, World!

Whenever you are done in the python command line, you can simply type the following to quit the python command line interface:

# $exit()$

# **Creating a Comment**

Comments starts with a #, and Python will ignore them:

Example

#This is a comment print("Hello, World!") Comments can be placed at the end of a line, and Python will ignore the rest of the line:

Example

print("Hello, World!") #This is a comment

A comment does not have to be text that explains the code, it can also be used to prevent Python from executing code:

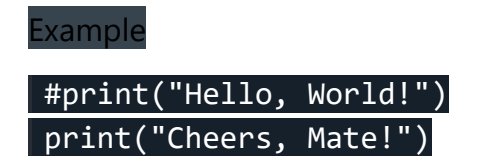

Multi Line Comments

Python does not really have a syntax for multi line comments.

To add a multiline comment you could insert a # for each line:

Example

#This is a comment #written in #more than just one line print("Hello, World!")

Or, not quite as intended, you can use a multiline string.

Since Python will ignore string literals that are not assigned to a variable, you can add a multiline string (triple quotes) in your code, and place your comment inside it:

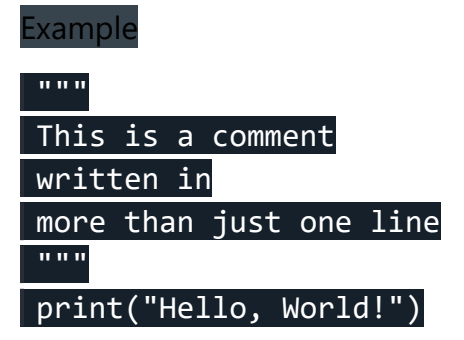

As long as the string is not assigned to a variable, Python will read the code, but then ignore it, and you have made a multiline comment.